## **Guide on Accessing American Society of Appraisers** CPD Courses for CVA Charter Holders & Associate CVAs

Please find the step-by-step instructions below on creating profile and accessing American Society of Appraisers (ASA)'s online courses.

Kindly note that you need not be a member of ASA to sign up for their BV online courses.

**1**a

## Go to ASA's website: 1.

- a. Click on "My Account" tab.
- b. Create an account.

| NEED HELP? 🐛 CALL 800-ASA-VALU                                                                                                    |                                      | FIND AN APPRAISER                                     | NEWS CONTACT M                                            | IY ACCOUNT |
|----------------------------------------------------------------------------------------------------|--------------------------------------|-------------------------------------------------------|-----------------------------------------------------------|------------|
| Contract Westweiter                                                                                                    |                                      | MEMBERSHIP GET INVOLVED                               | CLASSES/EVENTS                                            | ONATE Q    |
|                                                                                                    | Sig                                  | n In 1b                                               |                                                           |            |
| Have an account?                                                                                                    |                                      | Don't have an account?                                |                                                           | ٦.         |
| Please sign in.                                                                                                    |                                      | Please create a new user                              | account                                                   |            |
| E-mail Address                                                                                                    |                                      | First Name                                            | Last Name                                                 |            |
|                                                                                                    |                                      |                                                       |                                                           |            |
| Password                                                                                                    |                                      | Please enter your email                               | Please confirm your email                                 |            |
|                                                                                                    |                                      |                                                       |                                                           | _          |
| Keep me signed in if I close the browser                                                                                                    |                                      | Please create a password                              | Please confirm your passwo                                | rd         |
| Sign In                                                                                                    |                                      |                                                       |                                                           |            |
| Do you need help signing into our site?                                                                                                    |                                      | Please Choose a Discipline You Are Interested<br>In * | Would you like to be contacted b<br>Chapter in your area? | y an ASA   |
| , , , , , , , , , , , , , , , , , , , ,                                                                                                    |                                      | ~                                                     | Yes                                                       | ~          |
| Welcome! If this is the first time you are logging in to ASA<br>your login information has changed. Your username has I<br>email address and your current password is your ASA ID#<br>know your ASA ID#, simply select one of the assistance of<br>and follow the prompts. Thank you! | been set to your<br>#. If you do not | Would you like to receive membership informatio       | n?                                                        |            |
| Find my account by e-mail address                                                                                                    |                                      | Create New Account and Sign In                        |                                                           |            |

- O I forgot my password Contact customer service

 Upon creation of account, view the selection of Business Valuation courses at the Business Valuation (BV) tab under "<u>Education</u>" or visit <u>https://learn.appraisers.org/bv-education</u>.

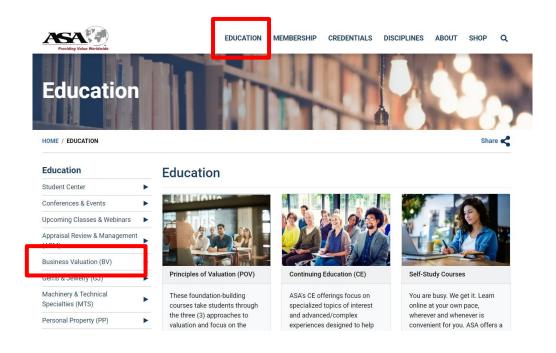

- 3. Add courses to Shopping Cart.
  - a. At "Shopping Cart", enter the following promo code to enjoy member's rate. Note: Please approach IVAS (<u>ivas@acra.gov.sg</u>) if you do not have the promo code.
  - b. The promo code will reflect on the cart page.

| You currently have 1 items in y                                                                     | our cart 💼 Clear Cart    |                     |                       |                                                                  |                         |
|----------------------------------------------------------------------------------------------------|--------------------------|---------------------|-----------------------|------------------------------------------------------------------|-------------------------|
| Product                                                                                             |                          |                     |                       | Subtotal                                                         |                         |
| BV536-WEB Using the NICE M                                                                          | ethod (May               |                     |                       | \$299.00                                                         | <ul> <li>(a)</li> </ul> |
| 23, 2023 - May 23, 2023)<br>IVAS CVA                                                                |                          |                     |                       |                                                                  | 00                      |
| BV536 Course Registration                                                                           | \$299.00                 |                     |                       |                                                                  |                         |
| BV536 Session                                                                                       | \$0.00                   |                     |                       |                                                                  |                         |
| Total                                                                                               |                          |                     |                       | 0000.00                                                          |                         |
| Total                                                                                               |                          |                     |                       | \$299.00                                                         |                         |
| Enter your promotion code and<br>be calculated for each cart iter<br>multiple promo codes/gift card | n where it is applicable | . A Gift Card is ap | plied to the order to | y. If valid, the discount for a<br>otal, as a form of payment. Y |                         |
| Enter your promotion code and be calculated for each cart iter                                      | n where it is applicable | . A Gift Card is ap | plied to the order to | y. If valid, the discount for a<br>otal, as a form of payment. Y |                         |